# **Boeken voor Collega's**

Meestal is uw bedrijf al bekend bij ons en het is dan handig als u deze gegevens toezend:

1) naam bedrijf , locatie bedrijf (stad)

2) naam boekingpersoon

3) e-mail boekingpersoon

4) telefoon boekingspersoon

te sturen naar siemens.training.nl@siemens.com

Geef daarbij aan dat u boekingspersoon wil zijn en rechten wil hebben om Collega's te boeken in cursussen. (telefoon 070 333 3900)

U krijgt dan van ons een e-mail waarmee u kunt inloggen en direct deelnemers kunt boeken.

Na inloggen boekingspersoon kiest u de cursus en de cursusdatum waarop u wil aanmelden via het boodschappen mandje: *Bijvoorbeeld:*

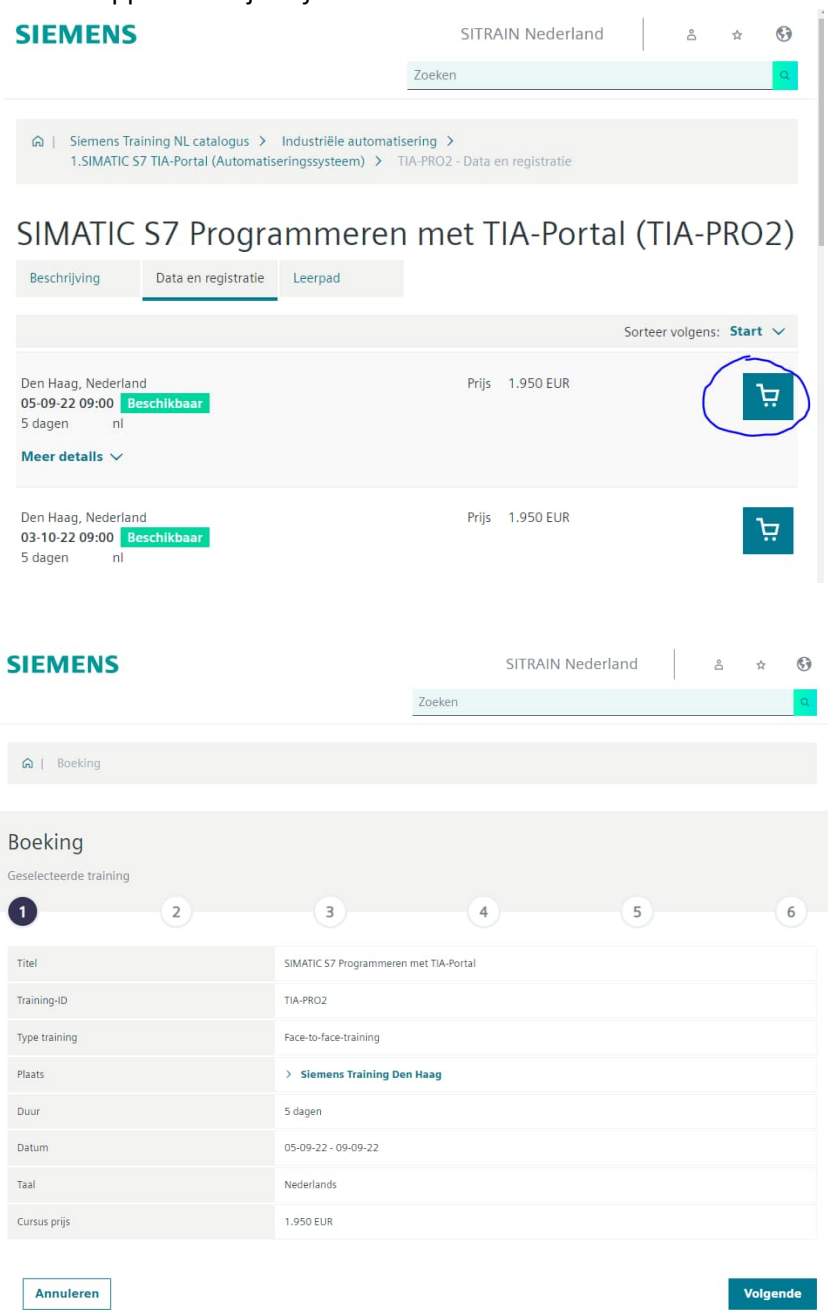

## (Collega's aanmelden) druk op **Volgende**

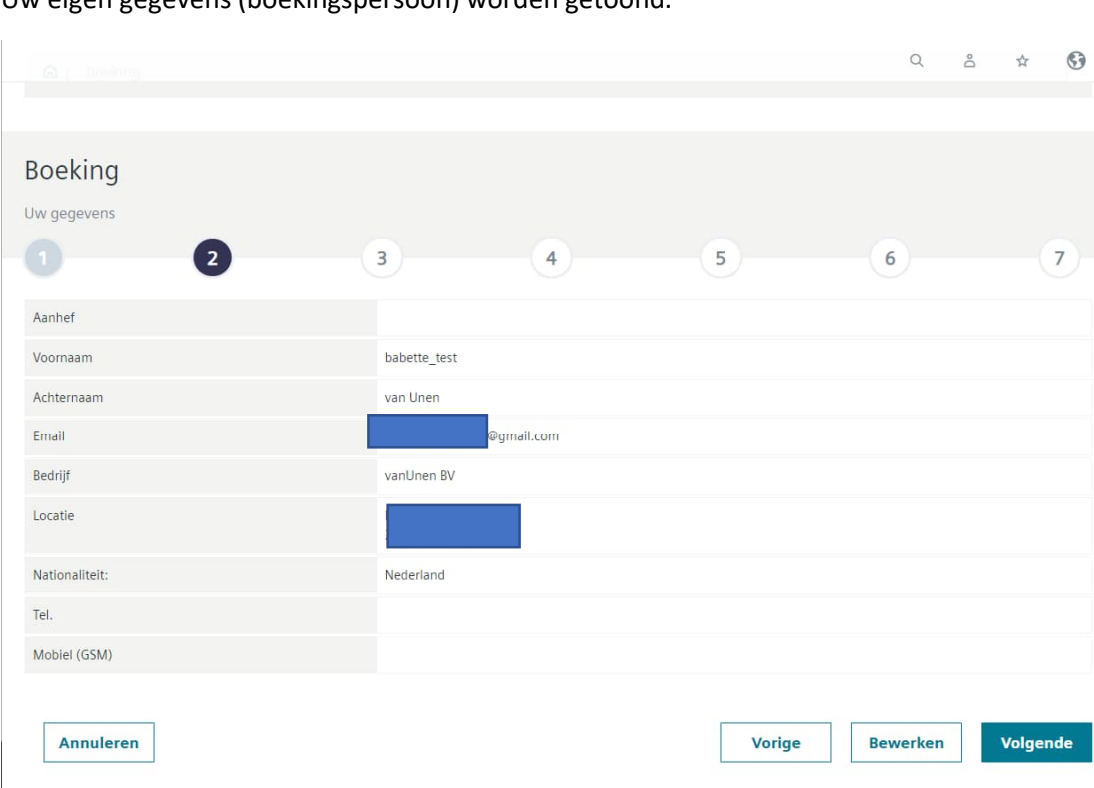

Uw eigen gegevens (boekingspersoon) worden getoond.

### naar **Volgende** en als boekingspersoon naar **Deelnemer toevoegen**

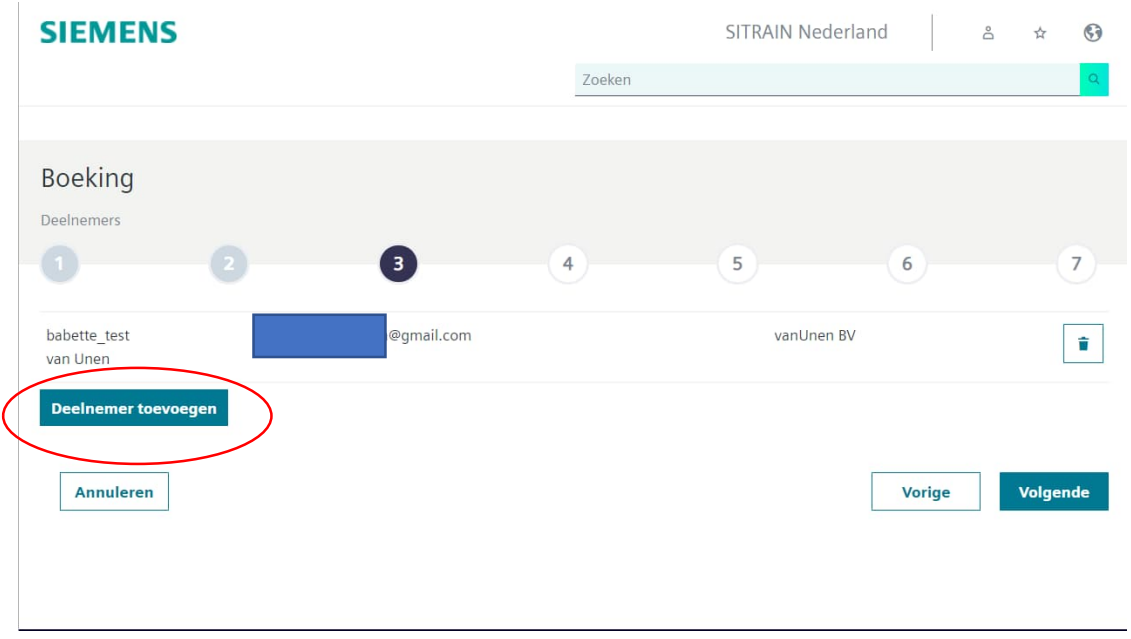

### Nieuwe deelnemers kiezen of aanmaken

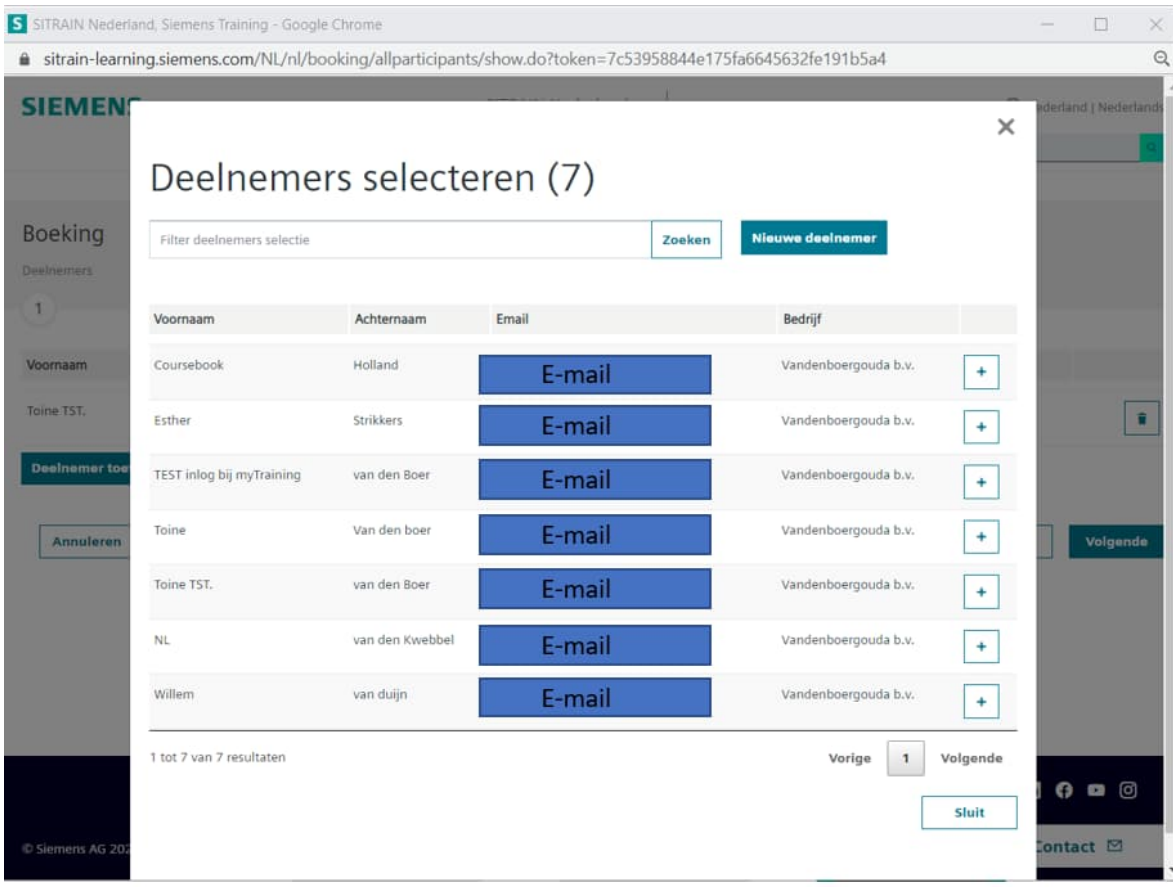

#### Nieuwe deelnemers aanmaken

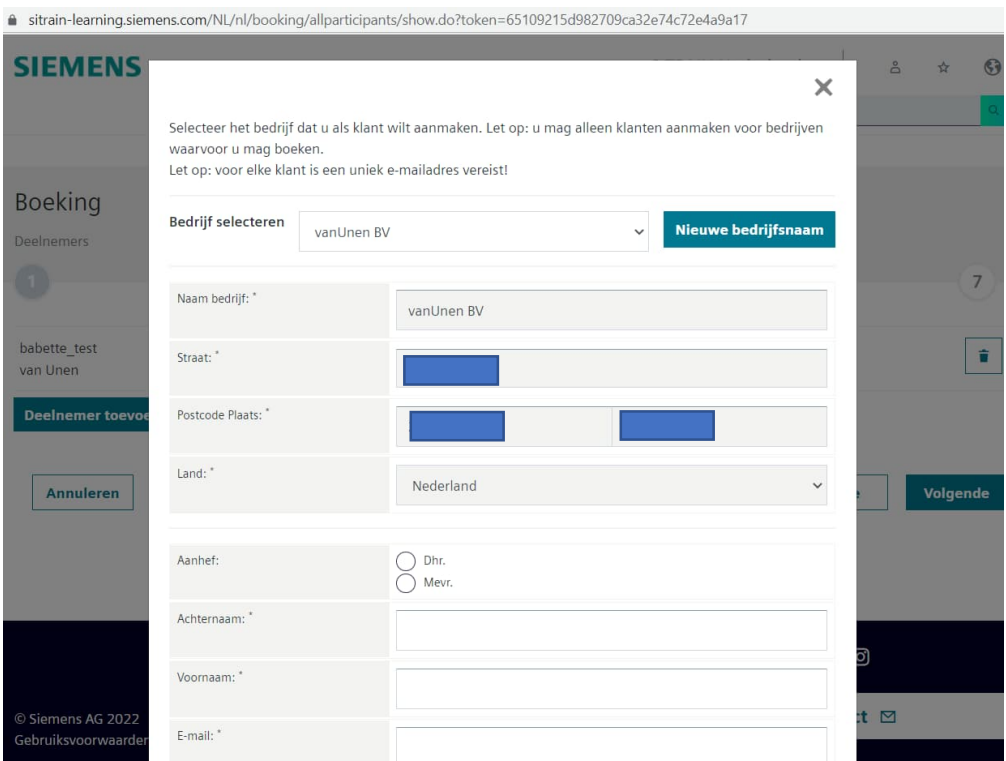

# Indien als deelnemer(s) gekozen doorgegaan met **Volgende**: *Haal eventueel boekingspersoon weg als deze niet aan de cursus deelneemt.*

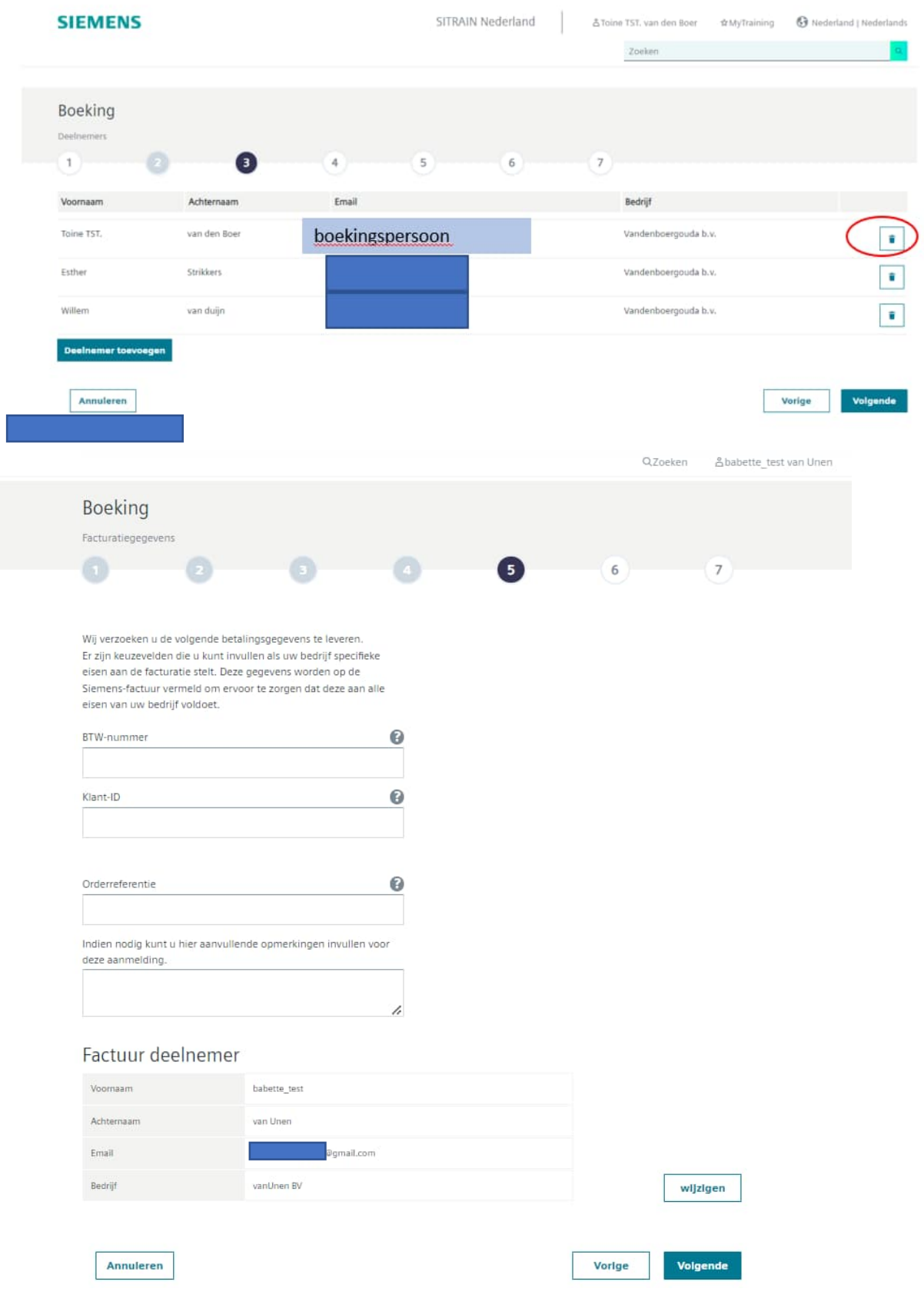

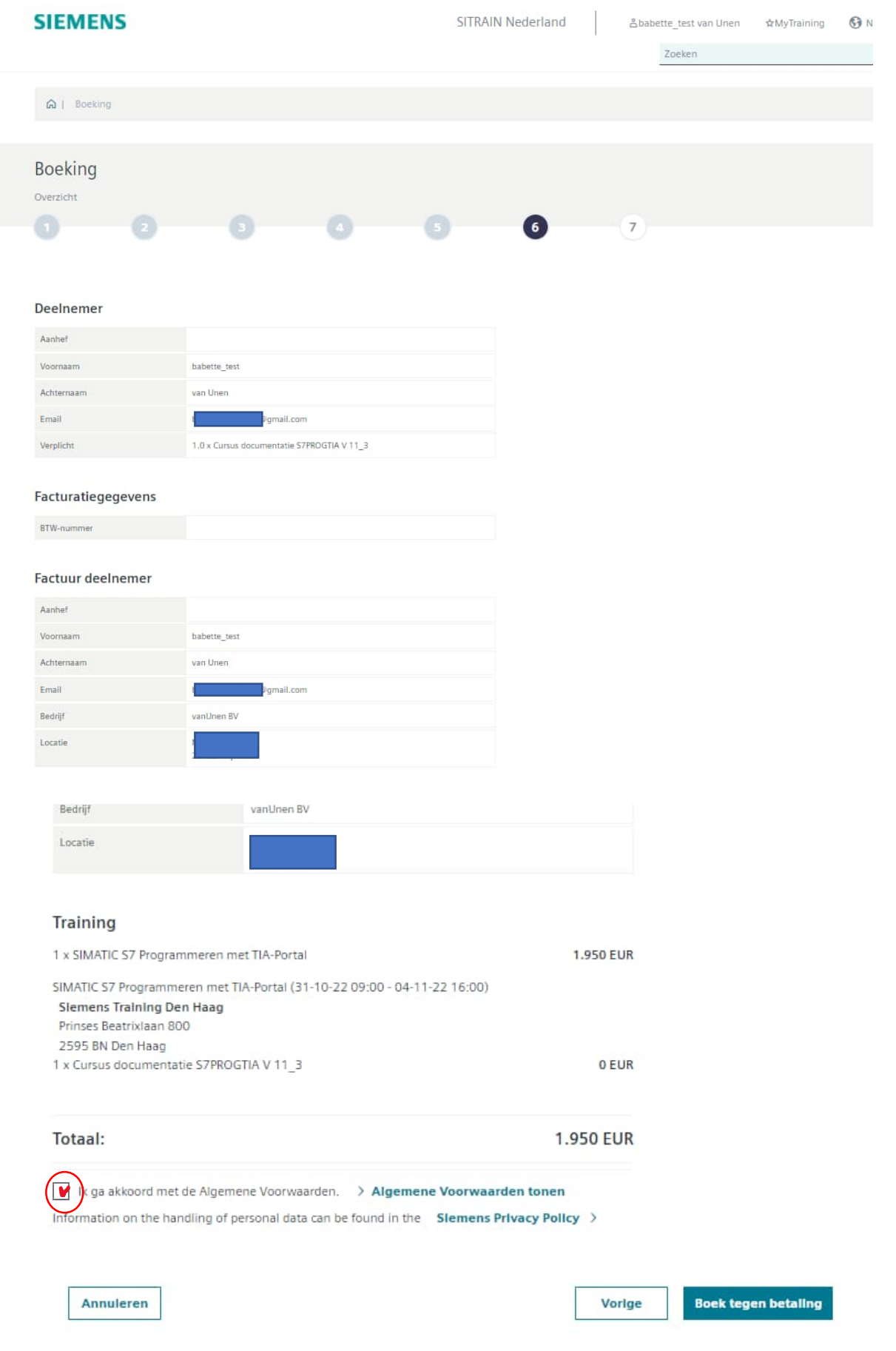

# Na bevestigen **Boek tegen betaling** krijgt u deze melding

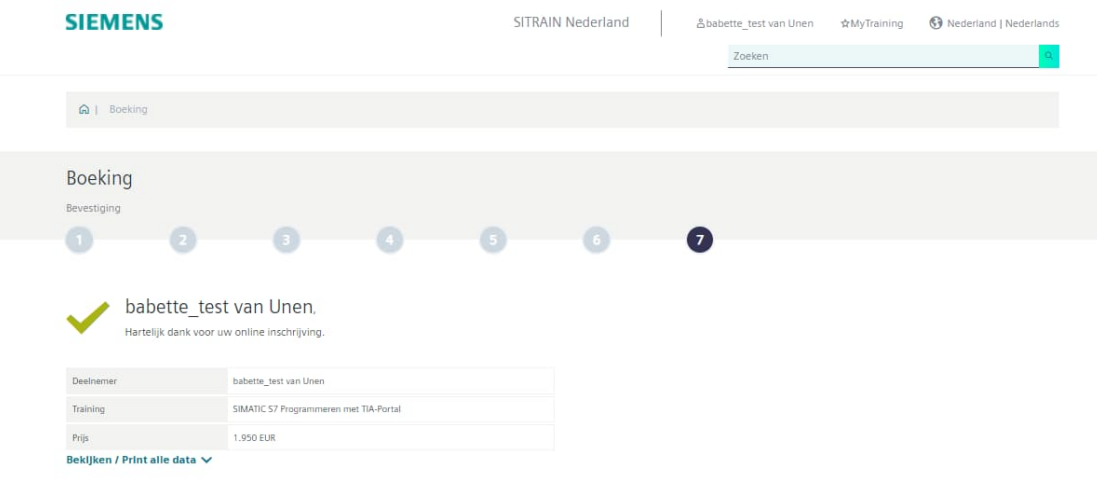